In riferimento alla comunicazione a mezzo mail inviata il 26 maggio u.s. avente per oggetto "Sport di Classe a.s. 2014/2015 – Fase conclusiva" siamo a comunicare la **messa on line della sezione della piattaforma informatica** che recepisce i dati dei **questionari relativi ai Dirigenti Scolastici e ai Referenti di plesso e il report finale per i Tutor Sportivi scolastici** il cui inserimento in piattaforma dovrà avvenire **entro la data del 14 giugno p.v**..

Vi ricordiamo che i format dei due questionari e del report finale Tutor Sportivo sono disponibili per il download nella sezione "bacheca" della piattaforma informatica.

Di seguito riportiamo le informazioni necessarie per la corretta compilazione dei suddetti documenti:

1. **Questionario per Dirigenti Scolastici**: il Tutor Sportivo dovrà sottoporre il questionario al Dirigente Scolastico dell'Istituto in cui opera. Se il Tutor opera in più plessi facenti parte di istituti diversi dovrà sottoporre il questionario a tutti i Dirigenti Scolastici dei plessi in cui opera. I dati contenuti nei questionari per Dirigenti Scolastici dovranno essere caricati in piattaforma nella sezione "questionari" cliccando sulla relativa icona:

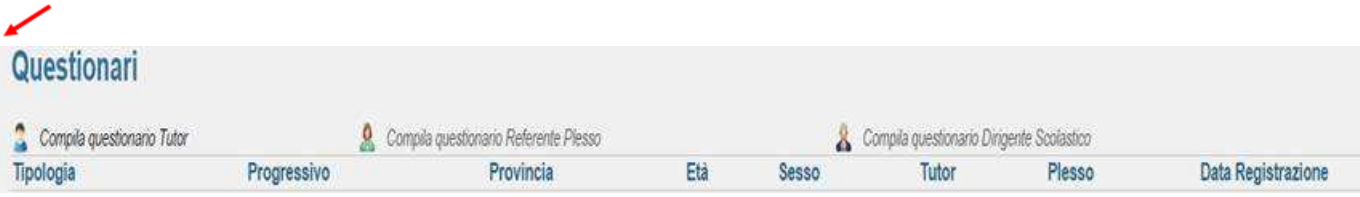

2. **Questionario per Referenti di plesso di educazione fisica**: il Tutor Sportivo dovrà sottoporre il questionario al Referente di plesso per l'educazione fisica. E' auspicabile che alle domande del questionario il referente di plesso per l'educazione fisica risponda coinvolgendo collegialmente i docenti del suo plesso che insegnano educazione fisica. Se il Tutor opera in più plessi dovrà sottoporre il questionario a tutti i referenti di plesso per

l'educazione fisica dei plessi in cui opera secondo le modalità sopra illustrate. I dati contenuti nei questionari per Referenti di plesso di educazione fisica dovranno essere caricati in piattaforma nella sezione "questionari" cliccando sulla relativa icona:

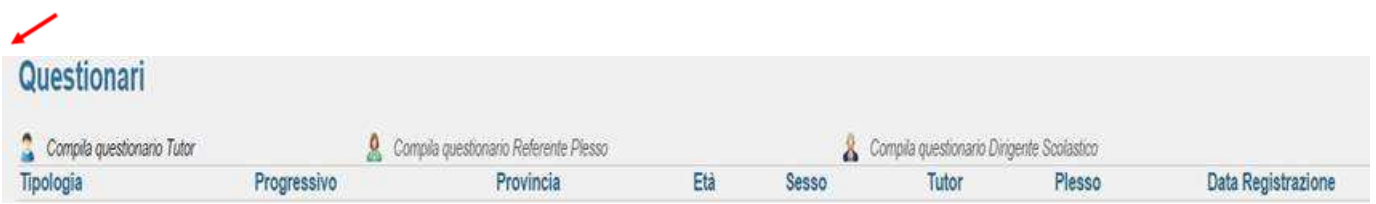

3. **Questionario/report finale per Tutor Sportivo Scolastico:** il Tutor Sportivo potrà compilare il questionario direttamente online. Se il Tutor Sportivo opera su più plessi dovrà indicare da un menù a tendina a quale plesso corrispondono i dati che sta inserendo (il menù a tendina contenente i codici meccanografici dei plessi in cui opera il Tutor compare dopo aver cliccato sull'icona del questionario Tutor, cliccare quindi sul codice meccanografico del plesso per il quale si vogliono caricare i dati).

Il Tutor dovrà compilare un questionario/report per ogni plesso su cui opera secondo le modalità sopra illustrate:

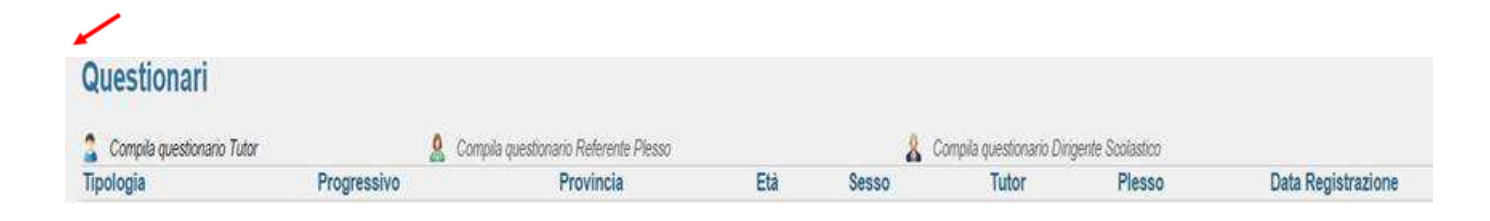

Vi preghiamo di dare massima diffusione della presente comunicazione a tutte le figure interessate.

Cordiali saluti,

**Sport di Classe La Segreteria**